# Installing and Running the WPS

Michael Duda

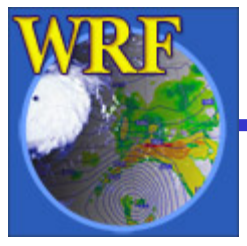

2006 WRF-ARW Summer Tutorial

- 0) Check system requirements
- 1) Download source code
- 2) Download static terrestrial data
- 3) Install WRF
- 4) Install WPS
- 5) Run
	- a) geogrid
	- b) ungrib
	- c) metgrid

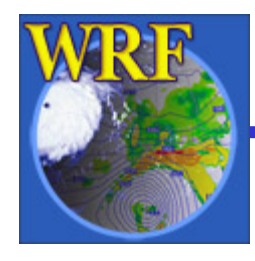

1

- 1) Download source code
- 2) Download static terrestrial data
- 3) Install WRF
- 4) Install WPS
- 5) Run
	- a) geogrid
	- b) ungrib
	- c) metgrid

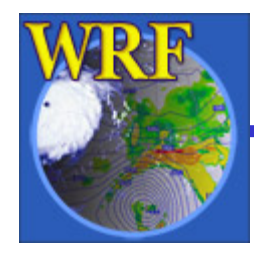

- $\bullet$ For the pre-release version of WPS, the only supported system configuration is
	- Fedora Core 4 (& 5) Linux (32-bit)
	- Portland Group compilers
- $\bullet$  Required libraries
	- JasPer (JPEG 2000 "lossy" compression library)
	- PNG ("lossless" compression library)
	- zlib (compression library used by PNG)

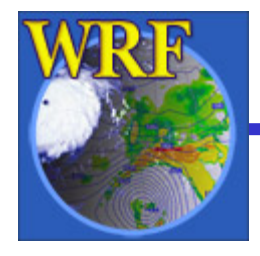

- $\bullet$  Required libraries (cont.)
	- NetCDF (needed by WRF and WPS)
	- NCAR Graphics (*optional but recommended* used by graphical utility programs)
- Installation of these libraries is *not* part of the WPS installation script
	- We recommend having a system administrator install the required libraries before installing WRF or WPS

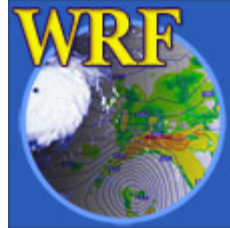

- $\bullet$ • Support for other systems will be added before the official release (September 2006)
- $\bullet$ geogrid and metgrid have been successfully compiled on IBM, OSF, Solaris, and others
- $\bullet$ Compiling *ungrib* is trickier because of required libraries

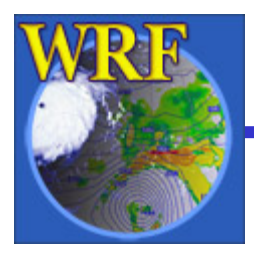

#### 0) Check system requirements

1) Download source code

- 2) Download static terrestrial data
- 3) Install WRF
- 4) Install WPS
- 5) Run
	- a) geogrid
	- b) ungrib
	- c) metgrid

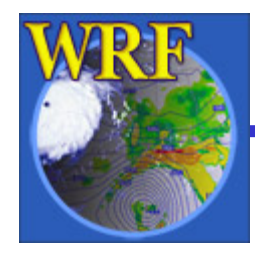

### 1) Download source code

- WPS is designed to work with WRF v2.2 and later
	- Users with earlier versions of WRF should upgrade
	- After WPS is released (September 2006)
		- −- Download <code>wps.tar</code> file through WRF download page
		- − WPS will work with new WRF release (which must also be downloaded)

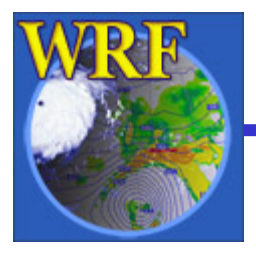

 $\bullet$ 

### 1) Download source code

- $\bullet$  For tutorial:
	- Check online tutorial notes for location of source code (probably /wrfhelp/SOURCE\_CODE )
	- Tutorial source code is bundled with required version of WRF in file called WPS+WRFV2.tar
	- Copy the source code to your own directory

cp /wrfhelp/SOURCE\_CODE/WPS+WRFV2.tar ~

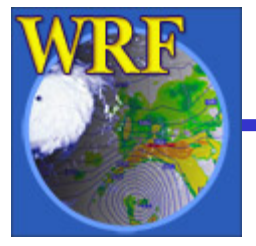

- 0) Check system requirements
- 1) Download source code
- 2) Download static terrestrial data
- 3) Install WRF
- 4) Install WPS
- 5) Run
	- a) geogrid
	- b) ungrib
	- c) metgrid

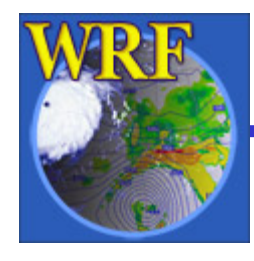

- The terrestrial fields interpolated by *geogrid* are supplied by NCAR through WRF download page
- Since these data are static, they only need to be downloaded once
- $\bullet$  Some terrestrial fields are available in several resolutions

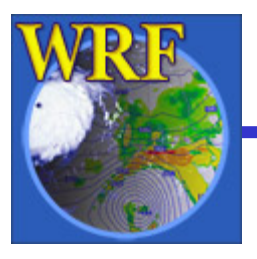

- $\bullet$  From WRF download page, get full set of terrestrial data (all fields and resolutions)
- Choose either format to download
	- − geog.tar.bz2 – bzip2-compressed (242 MB) (smaller file, but requires bzip2 to uncompress)
	- − geog.tar.gz – gzip-compressed (372 MB) (larger file, but more compatible)

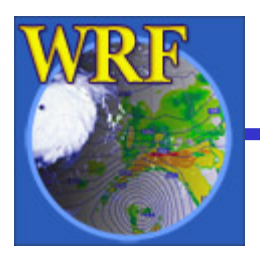

 $\bullet$ The geog.tar file contains the following:

albedo\_ncep – monthly surface albedo greenfrac – monthly vegetation fraction islope – slope index landuse – land use category (30", 2', 5', and 10' resolutions)

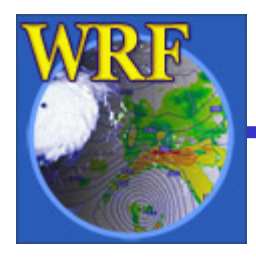

maxsnowalb – maximum snow albedo

- soiltemp annual mean deep soil temperature
- soiltype\_bot bottom-layer soil type (30", 2', 5', and 10' resolutions)
- soiltype\_top top-layer soil type (30", 2', 5', and 10' resolutions)
- topo topography height (30", 2', 5', and 10' resolutions)

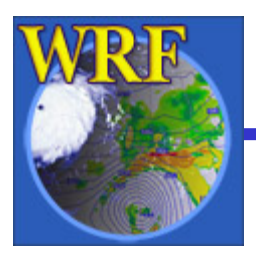

- For tutorial:
	- − All terrestrial data are located in a common directory (check tutorial notes for exact location; probably /wrfhelp/GEOG\_DATA/WPS\_GEOG )
- $\bullet$  Outside of the tutorial: uncompress the data into a directory with  $\sim$ 10 GB of available space!
	- > tar xzf geog.tar.gz
	- > rm –f geog.tar.gz

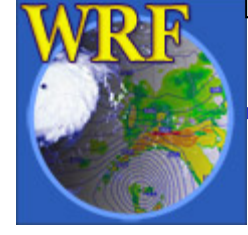

 $\bullet$ After uncompressing geog.tar.gz

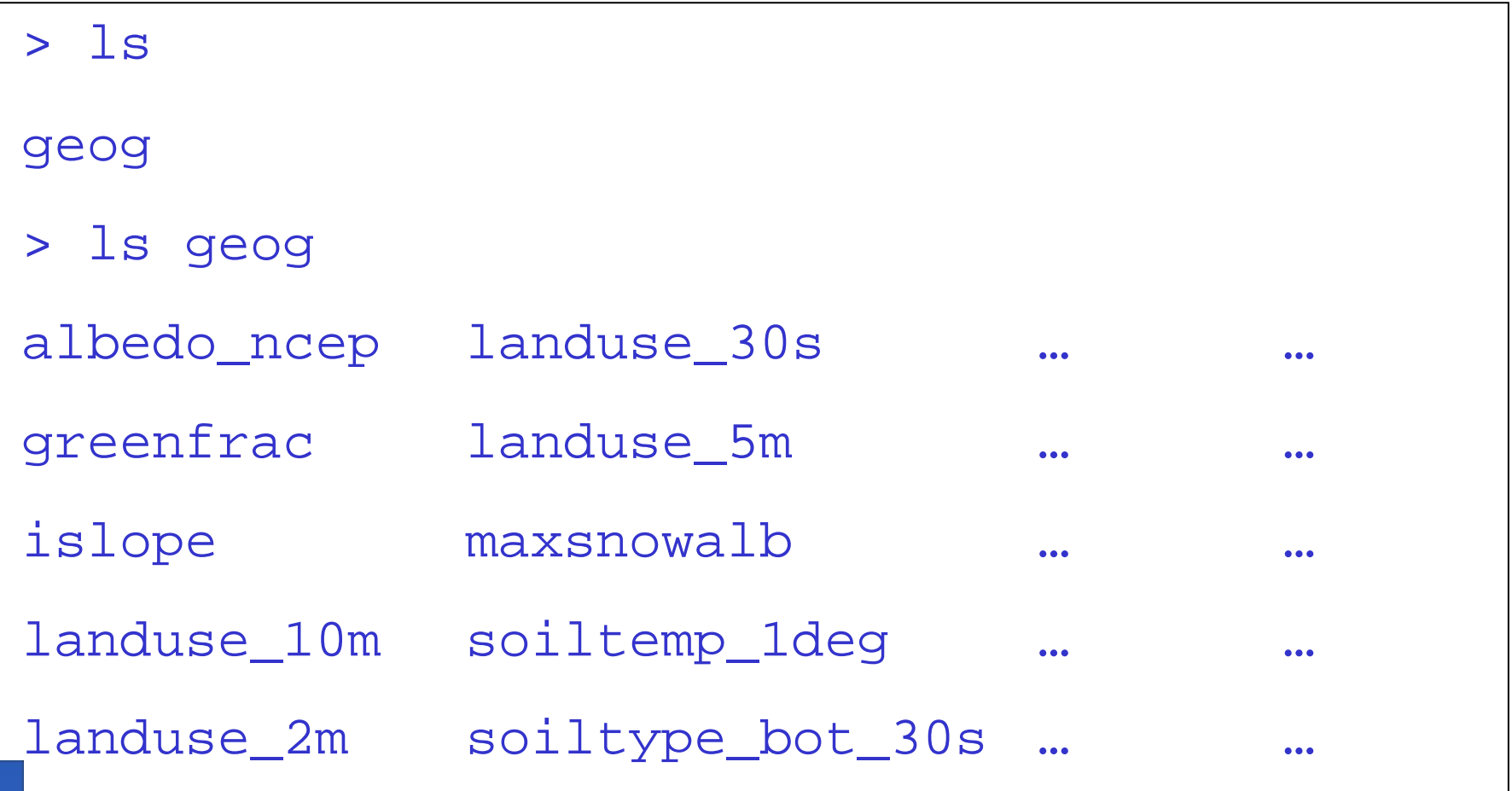

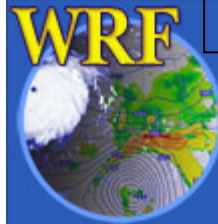

2006 WRF-ARW Summer Tutorial

- 0) Check system requirements
- 1) Download source code
- 2) Download static terrestrial data
- 3) Install WRF
- 4) Install WPS
- 5) Run
	- a) geogrid
	- b) ungrib
	- c) metgrid

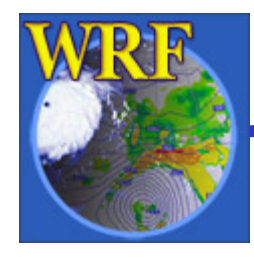

# 3) Install WRF

- $\bullet$  WPS requires WRF to be installed
	- − WPS programs use WRF I/O API libraries to do file input and output
	- − These I/O libraries are build when WRF is installed
	- For information on how to install WRF, see the next lecture: "WRF ARW – How to set up and run?" by Dave Gill

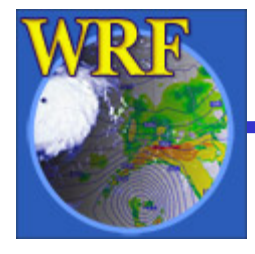

 $\bullet$ 

- 0) Check system requirements
- 1) Download source code
- 2) Download static terrestrial data
- 3) Install WRF
- 4) Install WPS
- 5) Run
	- a) geogrid
	- b) ungrib
	- c) metgrid

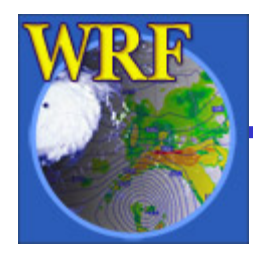

- $\bullet$  Recall the directory where the WPS source code was downloaded (or copied) to
- $\bullet$  Change to that directory and un-tar the code

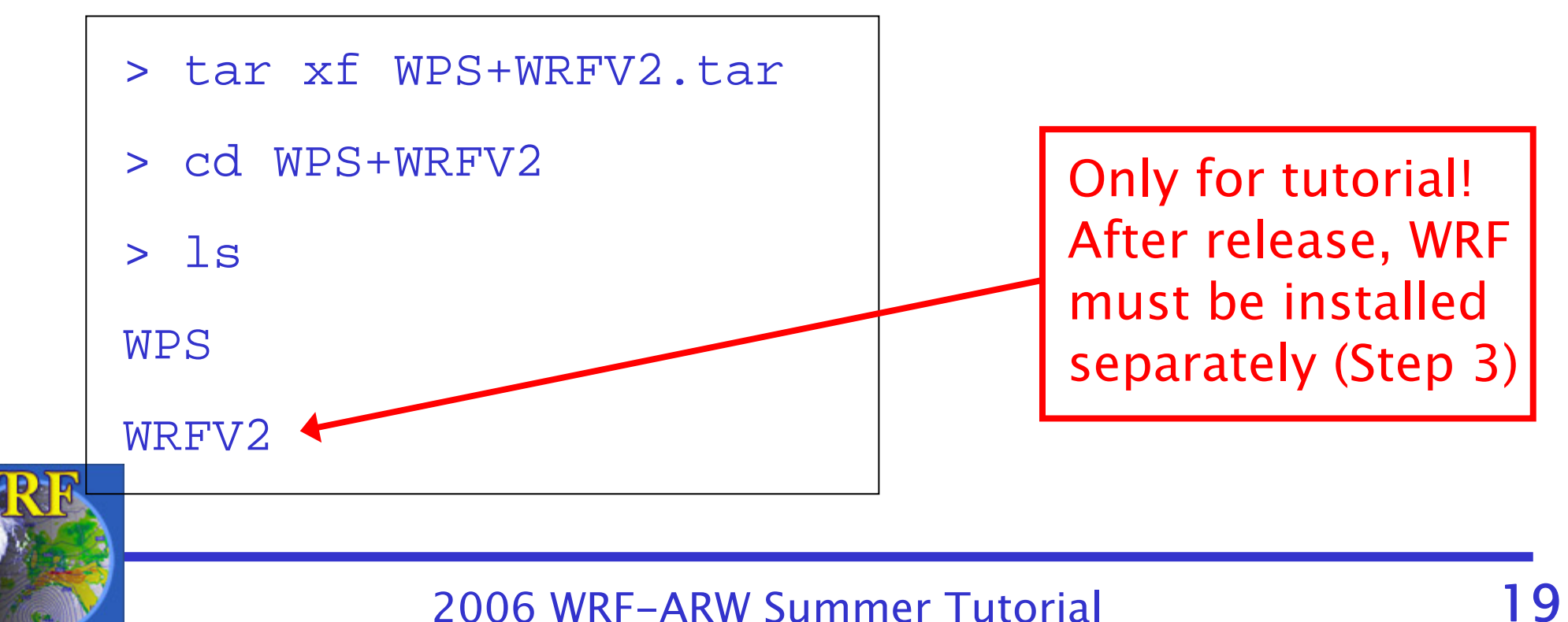

- $\bullet$  For the tutorial: uncompressing WPS source code also gives WRF code
	- − Let us assume that WRF has already been compiled in Step 3
- $\bullet$  Change to the WPS directory and configure WPS for installation

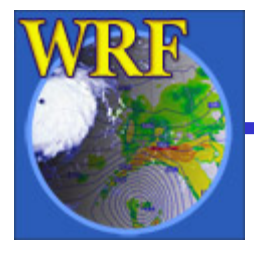

- > cd WPS
- > ./configure

Will use NETCDF in dir: /standalone/local/netcdf-pgi

Please select from among the following supported platforms.

-------------------------------------------------------------

- 1. PC Linux i486 i586 i686, PGI compiler serial
- 2. PC Linux i486 i586 i686, PGI compiler DM parallel
- 3. PC Linux i486 i586 i686, Intel compiler serial
- 4. PC Linux i486 i586 i686, Intel compiler DM parallel

Enter selection [1-4] :

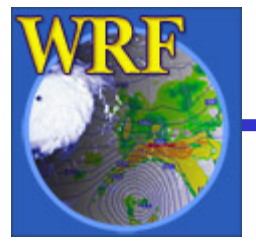

 $\bullet$  When prompted by the configure script, select an option

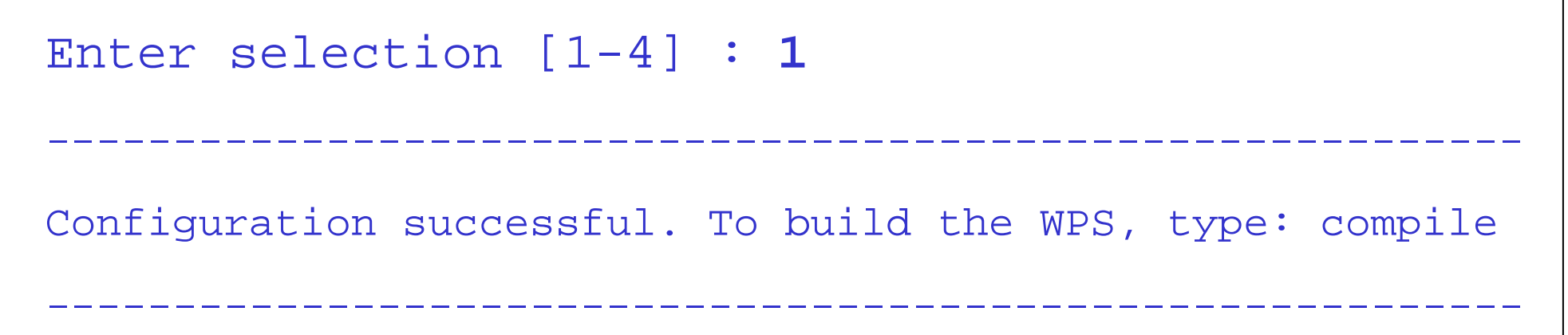

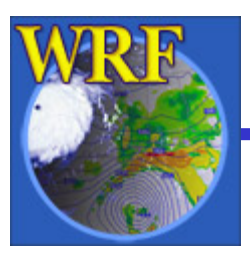

 $\bullet$ If configuration was successful, compile:

> ./compile >&! compile.output

 $\bullet$  After compilation, executables should exist in top-level WPS directory:

> ls –L \*.exe

geogrid.exe

metgrid.exe

ungrib.exe

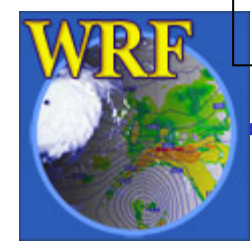

 $\bullet$ If NCAR Graphics libraries are available:

> ./compile util >&! util.output

 $\bullet$  After compilation, check for new executables:

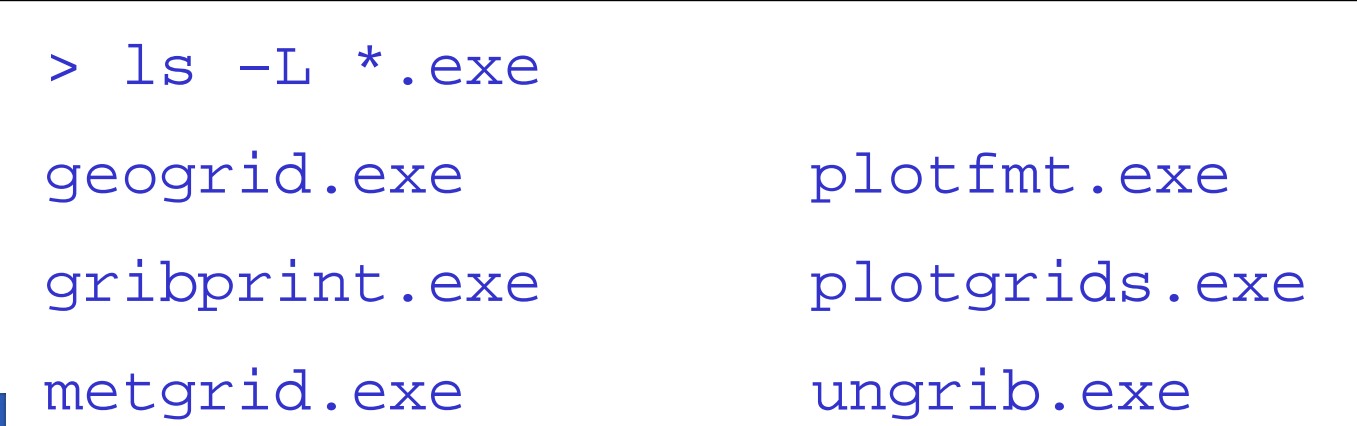

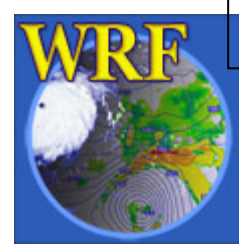

2006 WRF-ARW Summer Tutorial

- 0) Check system requirements
- 1) Download source code
- 2) Download static terrestrial data
- 3) Install WRF
- 4) Install WPS
- 5) Run
	- a) geogrid b) ungrib c) metgrid

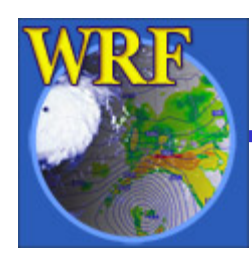

# 5) Running WPS

 $\bullet$ Briefly recall the data flow among programs:

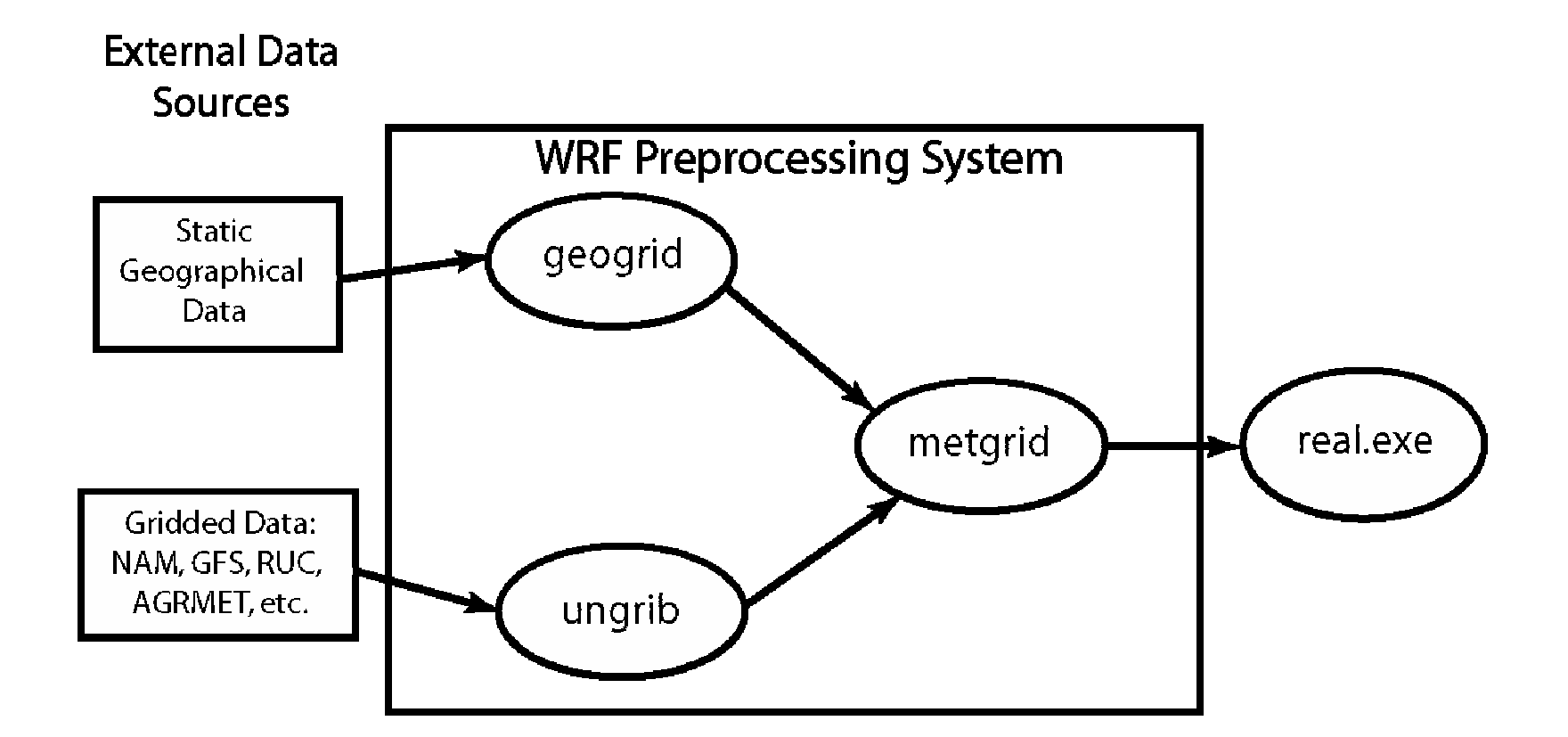

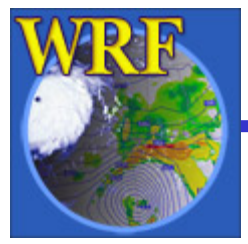

- 0) Check system requirements
- 1) Download source code
- 2) Download static terrestrial data
- 3) Install WRF
- 4) Install WPS
- 5) Run

a) geogrid

- b) ungrib
- c) metgrid

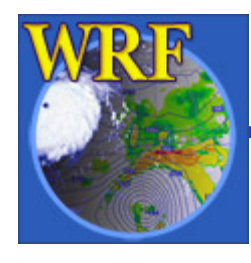

## 5a) Running geogrid

Basic steps to run *geogrid* 

- 1) Edit namelist.wps in the WPS directory
	- define projection and domain locations
	- specify path to static terrestrial data

A note about editing namelist.wps:

When running the WPS program  $\langle program\_name\rangle$ , it is only necessary to set variables in the sections &*share* and &<program\_name>

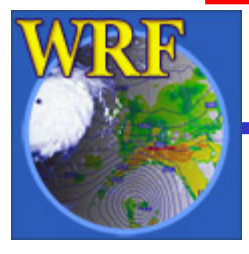

# 5a) Running geogrid

- 2) Run geogrid.exe
- 3) Check geogrid output
	- - Did geogrid run successfully?
		- !!!!!!!!!!!!!!!!!!!!!!!!!!!!!!!!!!!!!!!!!!!!!
		- ! Successful completion of geogrid.
		- !!!!!!!!!!!!!!!!!!!!!!!!!!!!!!!!!!!!!!!!!!!!!
	- 1999 1999 1999 1999 1999 1999 1999 1999 1999 1999 1999 1999 1999 1999 1999 19 Do geo\_em.d0N.nc files exist?
	- 1999 1999 1999 1999 1999 1999 1999 1999 1999 1999 1999 1999 1999 1999 1999 19 Are the domains in their expected locations?

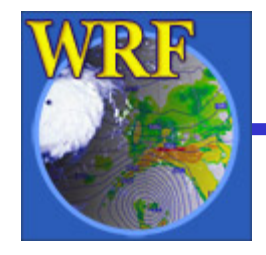

# 5a) Running geogrid

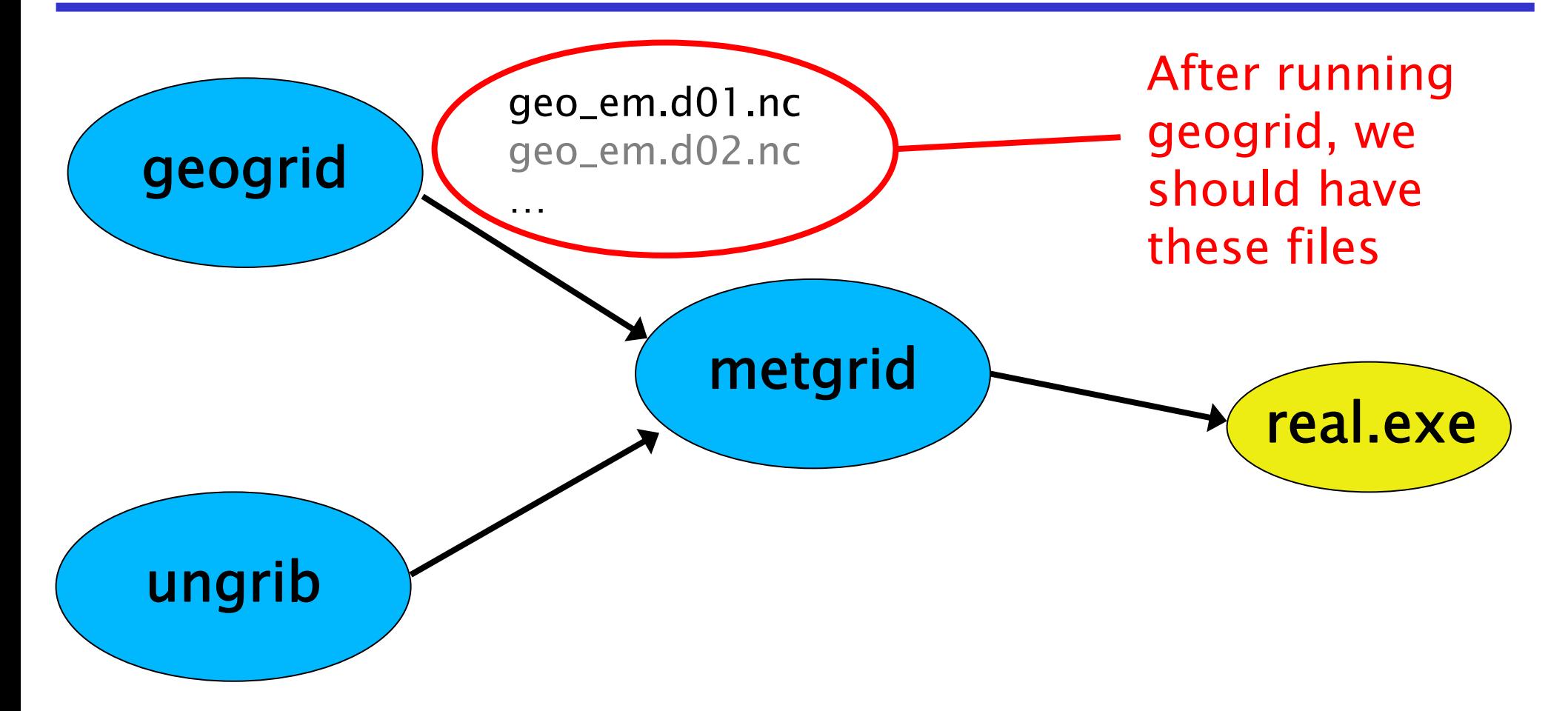

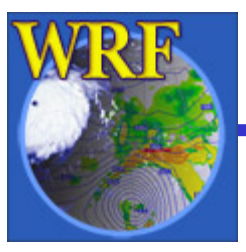

2006 WRF-ARW Summer Tutorial 30

- 0) Check system requirements
- 1) Download source code
- 2) Download static terrestrial data
- 3) Install WRF
- 4) Install WPS
- 5) Run

a) geogrid

b) ungrib

c) metgrid

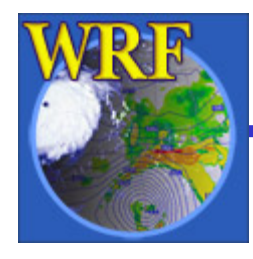

# 5b) Running ungrib

#### Basic steps to run *ungrib*

- 1) Edit namelist.wps
	- specify starting and ending times for domains
	- specify interval of available data
- 2) Link the proper Vtable to the file Vtable 3) Link first-guess GRIB files to GRIBFILE.AAA, GRIBFILE.AAB, …

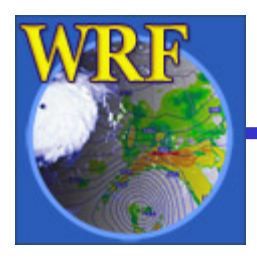

# 5b) Running *ungrib*

#### Basic steps to run *ungrib* (cont.)

- 4) Run *ungrib.exe*
- 5) Check ungrib output
	- Did ungrib run successfully?
		- !!!!!!!!!!!!!!!!!!!!!!!!!!!!!!!!!!!!!!!!!!!!!
		- ! Successful completion of ungrib.
		- !!!!!!!!!!!!!!!!!!!!!!!!!!!!!!!!!!!!!!!!!!!!!
	- Do FILE:*YYYY* -*MM* -*DD* \_ *HH* files exist?
	- Are all of the expected fields in the ungrib output files?

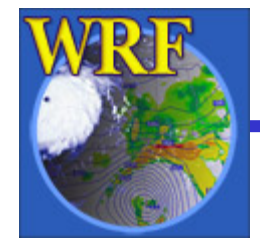

# 5b) Running ungrib

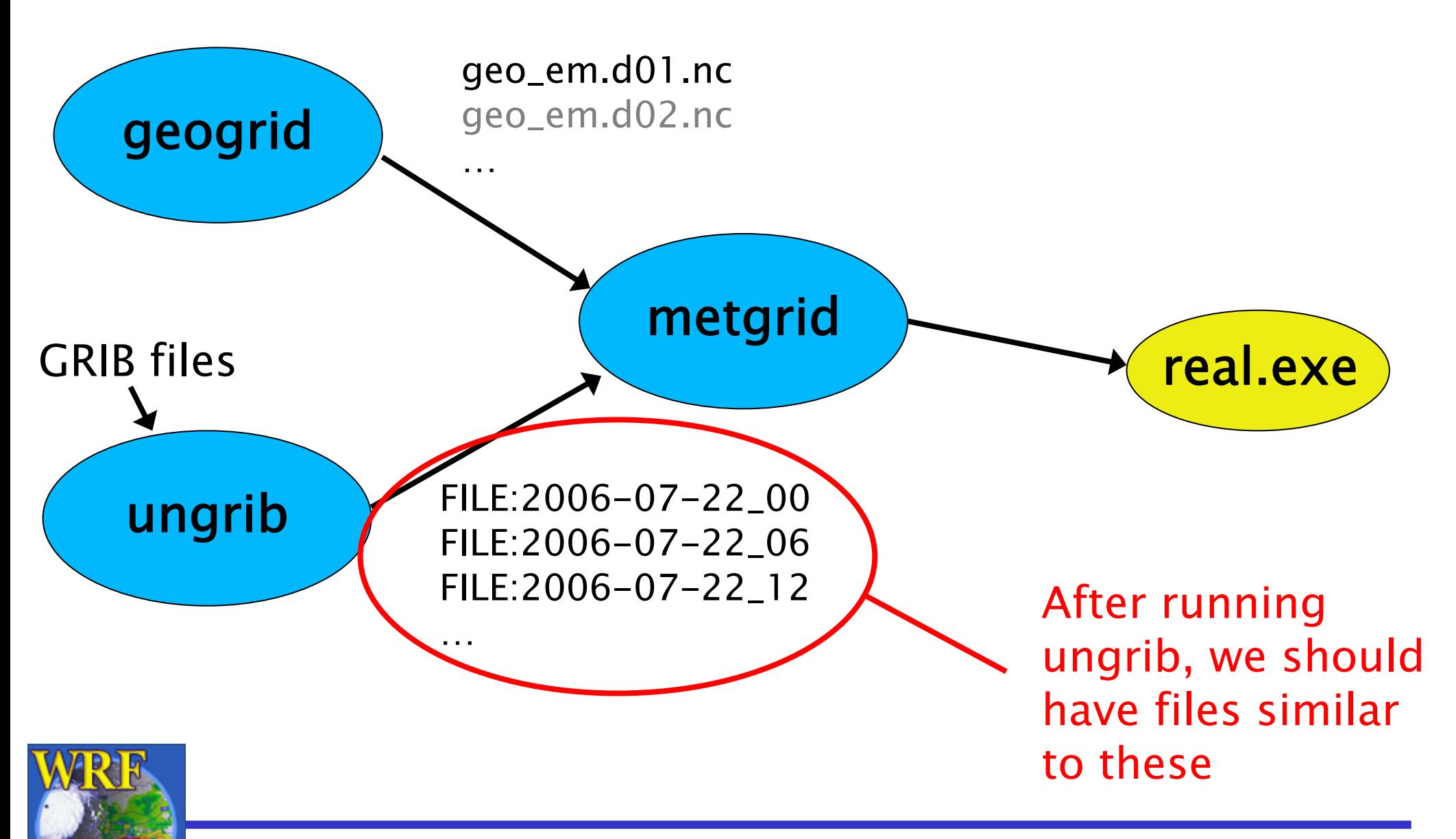

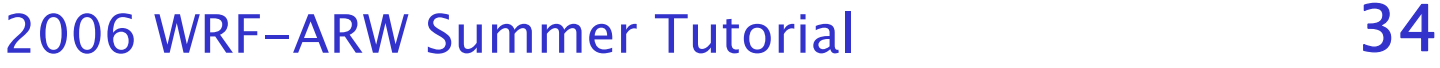

- 0) Check system requirements
- 1) Download source code
- 2) Download static terrestrial data
- 3) Install WRF
- 4) Install WPS
- 5) Run
	- a) geogrid b) ungrib
	- c) metgrid

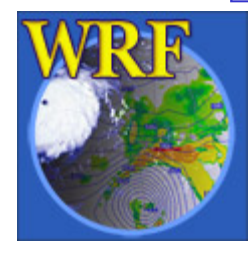

# 5c) Running metgrid

#### Basic steps to run *metgrid*

- 1) Edit namelist.wps
	- specify starting and ending times for all grids
	- specify path and prefix of ungrib output
- 2) Run metgrid.exe
- 3) Check metgrid output
	- Did metgrid run successfully?
	- Do met\_em.d0N.YYYY-MM-DD\_HH.nc

files exist?

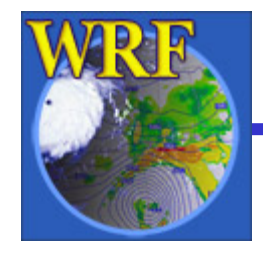

# 5c) Running metgrid

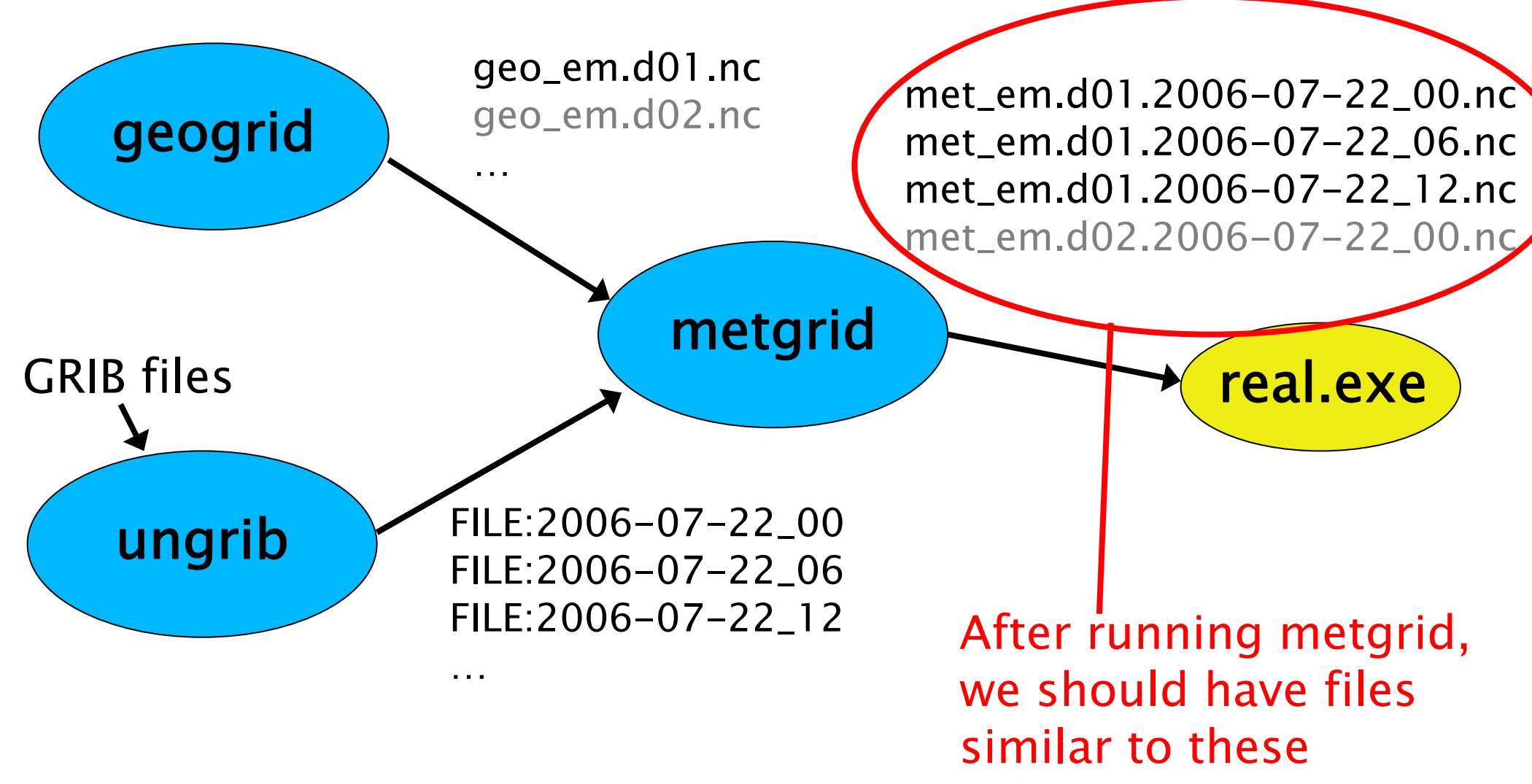

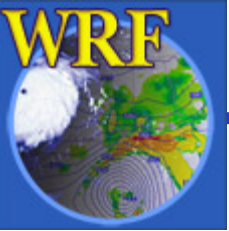

2006 WRF-ARW Summer Tutorial 37

# 5) Summary

- $\bullet$  The basic steps to running each WPS program can be summarized as:
	- Set variables in the &share and &<*program name* > sections in the namelist. wps file
		- E.g., for metgrid, edit &share and &metgrid sections
	- For ungrib, link Vtable and GRIBFILE.??? files
	- Run the program executable
	- Check that the proper output files exist and contain good data

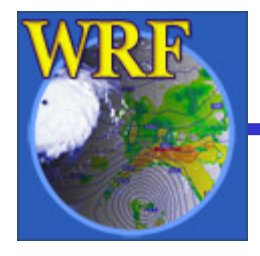